## <span id="page-0-0"></span>**Aprovar solicitação de compra no Consistem ERP**

**Pré-requisito**

[Cadastro de Perfil do Aprovador \(CCESU025\)](https://centraldeajuda.consistem.com.br/pages/viewpage.action?pageId=86976163) [Cadastro de Motivos \(CCESU012\)](https://centraldeajuda.consistem.com.br/pages/viewpage.action?pageId=86977029)

## **Visão Geral**

Este processo permite ao aprovador realizar a aprovação dos itens de solicitação de compra.

7 6 5 4 3 2 1 **Fluxo do Processo** O aprovador acessar ao programa [Análise de Aprovação de Solicitações \(CCESU050\)](#page-0-0) e consulta os itens conforme filtros informados. O aprovador seleciona os itens para aprovação e aciona o botão "Aprovar". Se não houver bloqueios pendentes para o item da solicitação, a situação de bloqueio do item é alterada para "Liberado". O aprovador pode optar por retornar ou cancelar o item. Para isso, acionar o botão "Retornar" ou "Cancelar" do programa [Análise de](#page-0-0)  [Aprovação de Solicitações \(CCESU050\)](#page-0-0). Ao retornar: é apresentado o programa [Retornar Solicitações \(CCESU051\)](#page-0-0) para informar o motivo e confirmar a operação. A situação de bloqueio do item é alterada para "Retornado". Ao cancelar: é apresentado o programa [Cancelar Solicitações \(CCESU052\)](#page-0-0) para informar o motivo e confirmar a operação. A situação de bloqueio do item é alterada para "Cancelado". O solicitante recebe o e-mail de notificação sobre as ações de aprovação, retorno ou cancelamento de item.

**Fluxograma** 

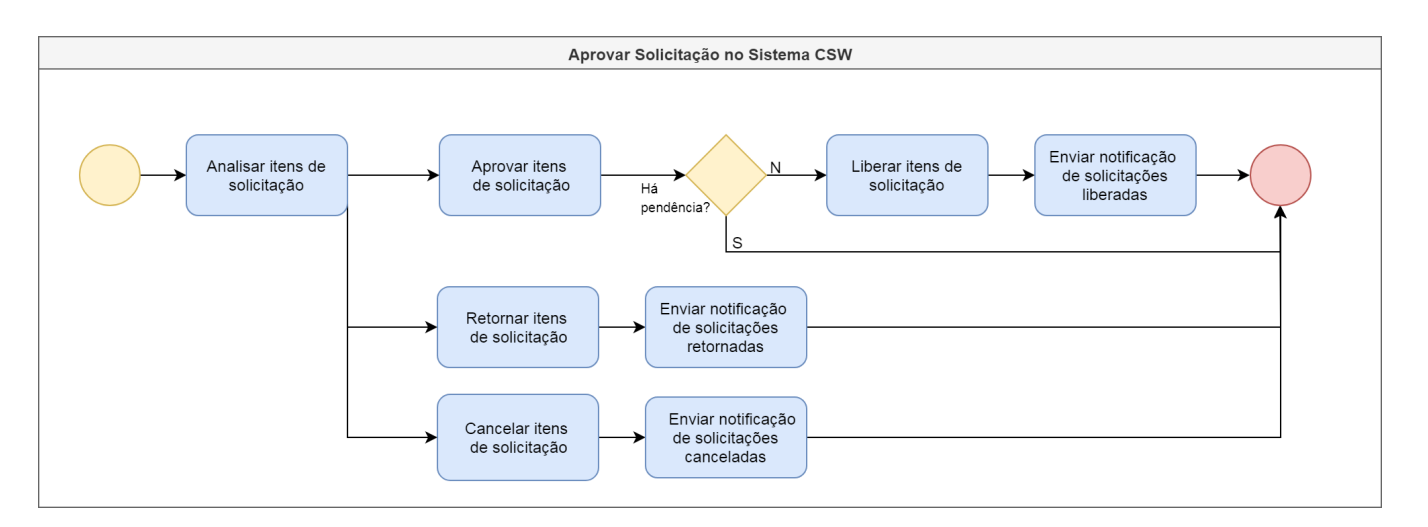

## **Importante**

Este processo está abrigado na etapa "Aprovar Orçamento" do [Processo Macro - Emissão de Pedido de Compra a Partir de Solicitação de Compra e](https://centraldeajuda.consistem.com.br/pages/viewpage.action?pageId=2049642)  [Contrato:](https://centraldeajuda.consistem.com.br/pages/viewpage.action?pageId=2049642)

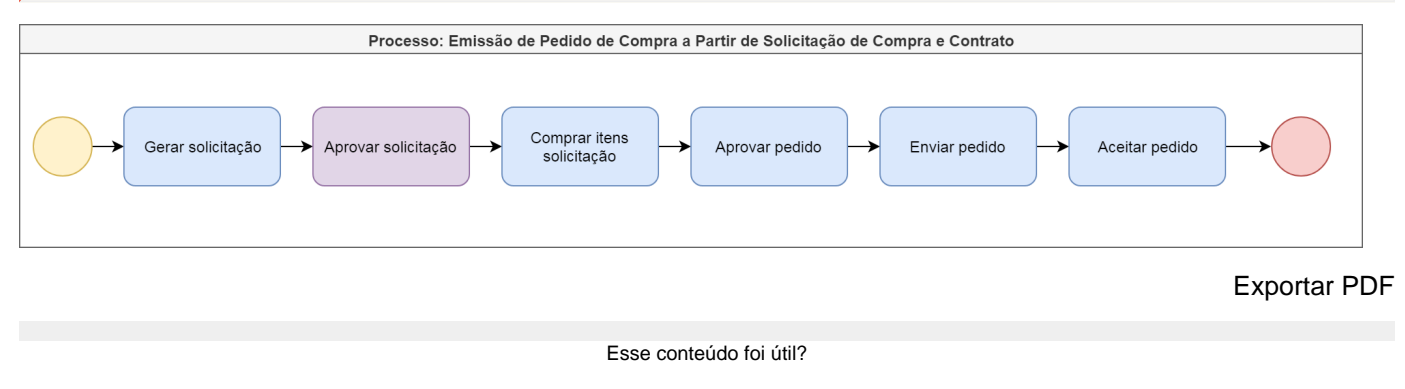

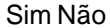